Typically to make an image you want to use the arguments saveimage=True, imagename='string that image will be saved as'. All of the methods and arguments are explained in detail in the source code for CubeImager.py

Cat's eye nebula, using imageBlue(), doesn't serve any actual purpose.

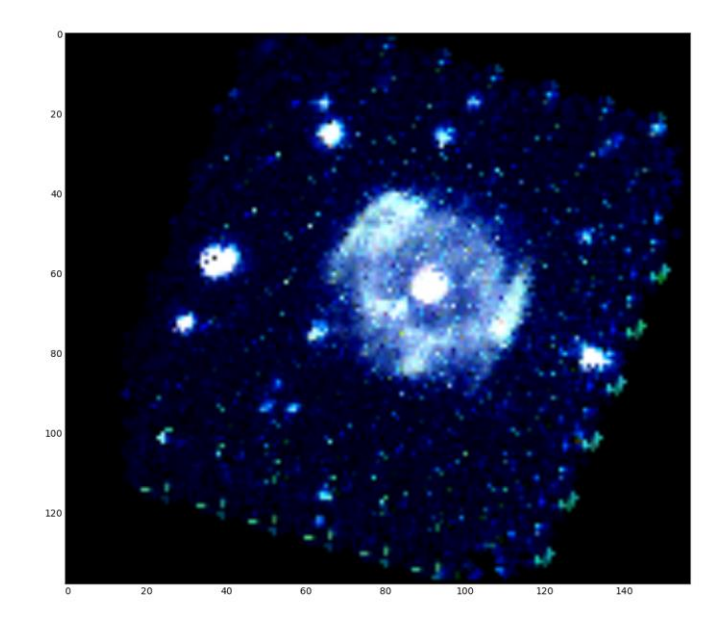

Infrared image, imageIR() (for this image I believe I created a second CubeImager instance with a higher 'maximum' value.)

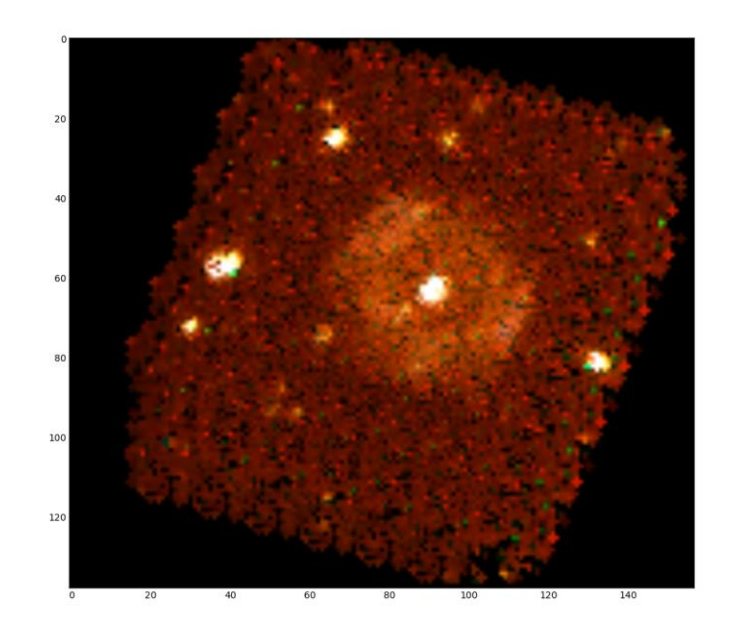

used weightsFromHex() to create weights for Nitrogen [\(http://astro.u](https://email.fnal.gov/owa/redir.aspx?SURL=WnClY1LnXu4Sn8bWPoM-yirs7lzCfgxBDjoobOIDvkzTmY-B8JzSCGgAdAB0AHAAOgAvAC8AYQBzAHQAcgBvAC4AdQAtAHMAdAByAGEAcwBiAGcALgBmAHIALwB-AGsAbwBwAHAAZQBuAC8AZABpAHMAYwBoAGEAcgBnAGUALwBuAGkAdAByAG8AZwBlAG4ALgB0AHgAdAA.&URL=http%3a%2f%2fastro.u-strasbg.fr%2f%7ekoppen%2fdischarge%2fnitrogen.txt)[strasbg.fr/~koppen/discharge/nitrogen.txt\)](https://email.fnal.gov/owa/redir.aspx?SURL=WnClY1LnXu4Sn8bWPoM-yirs7lzCfgxBDjoobOIDvkzTmY-B8JzSCGgAdAB0AHAAOgAvAC8AYQBzAHQAcgBvAC4AdQAtAHMAdAByAGEAcwBiAGcALgBmAHIALwB-AGsAbwBwAHAAZQBuAC8AZABpAHMAYwBoAGEAcgBnAGUALwBuAGkAdAByAG8AZwBlAG4ALgB0AHgAdAA.&URL=http%3a%2f%2fastro.u-strasbg.fr%2f%7ekoppen%2fdischarge%2fnitrogen.txt), then used imageFromWeights().

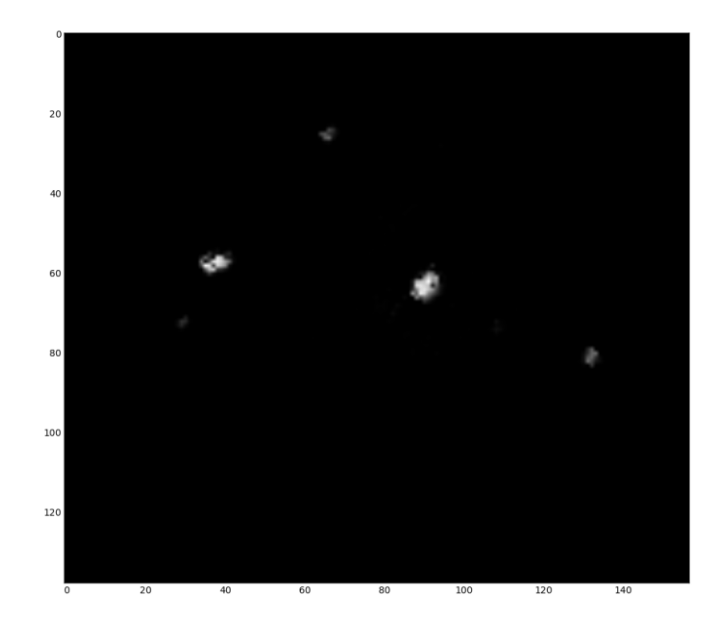

This one is just using the imageVisible() method.

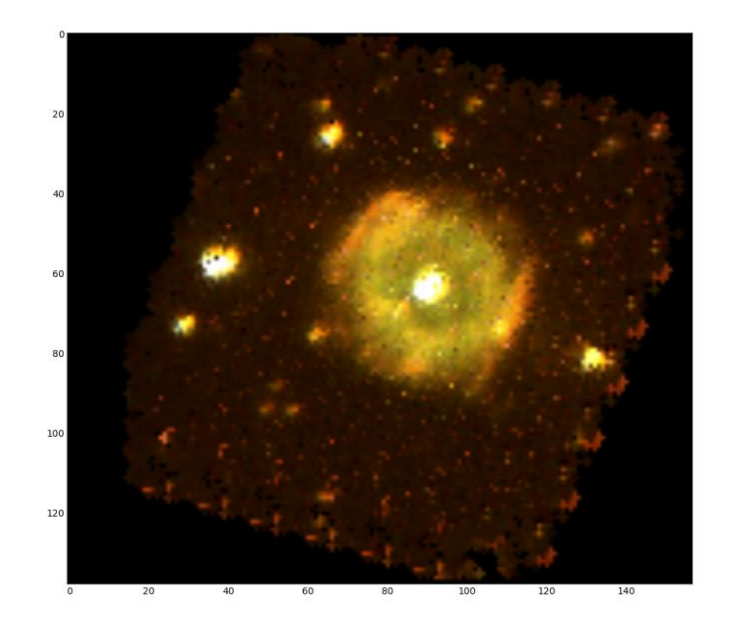

This one was created with the imageVisibleShifted() method. I believe I set shift=500 angstroms.

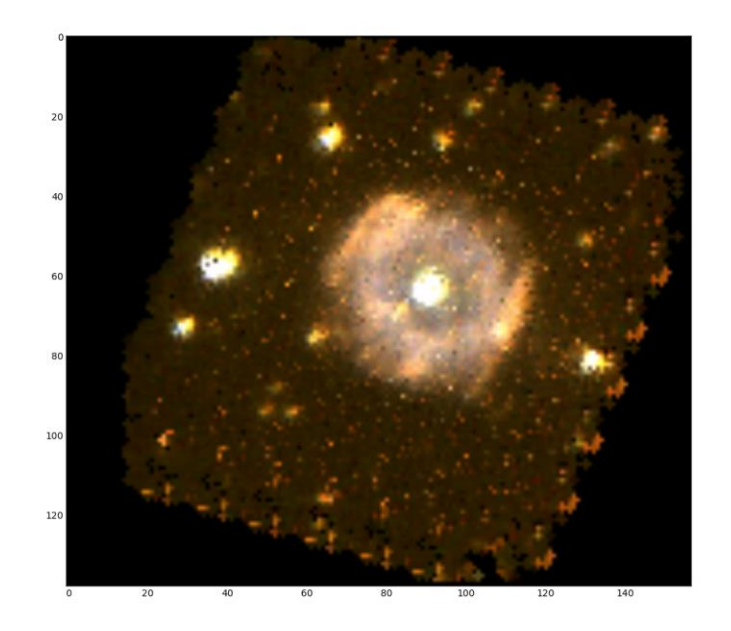

This is the ring nebula. For some reason I keep calling it the crab nebula. This image was created using imageVisible()

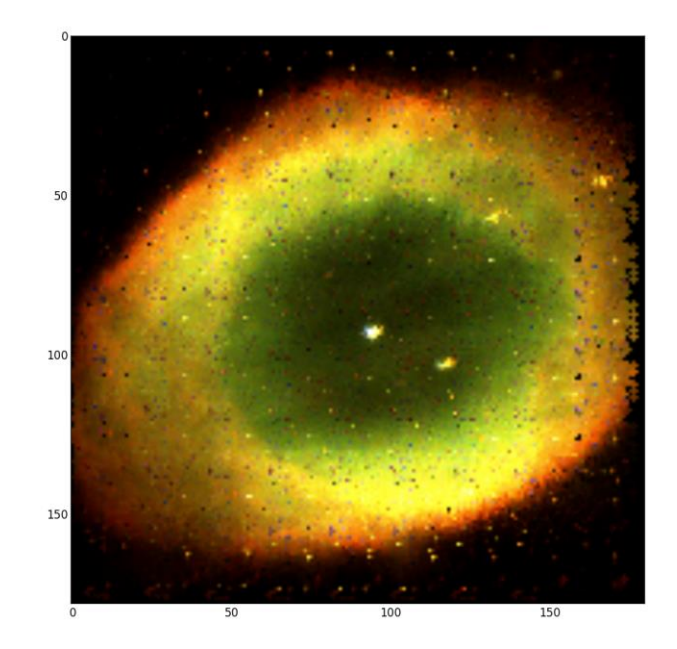

This image was created using imageBlue()

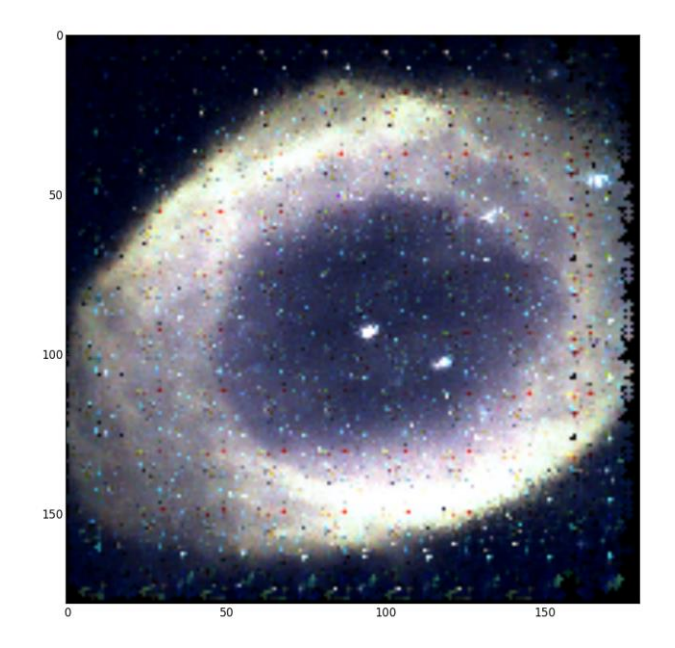

This image was created using imageIR()

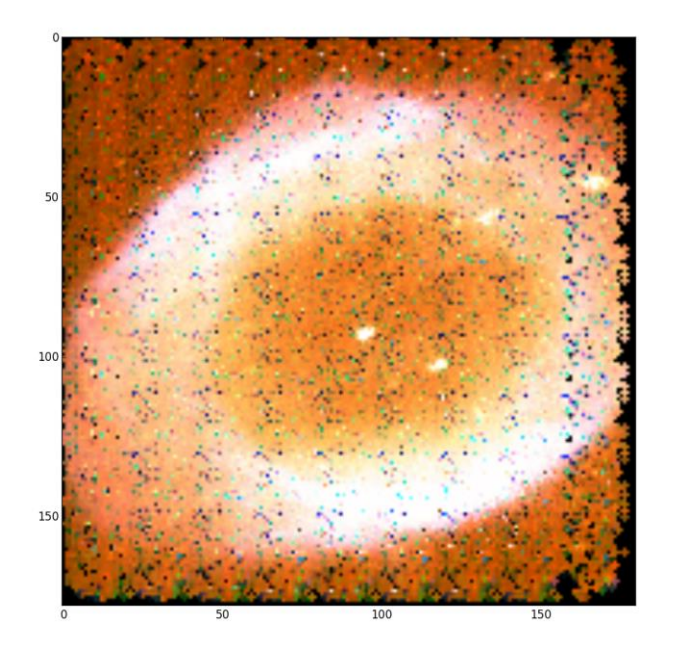

This image was created by making a second CubeImager instance with a higher maximum value and then running imageIR() again.

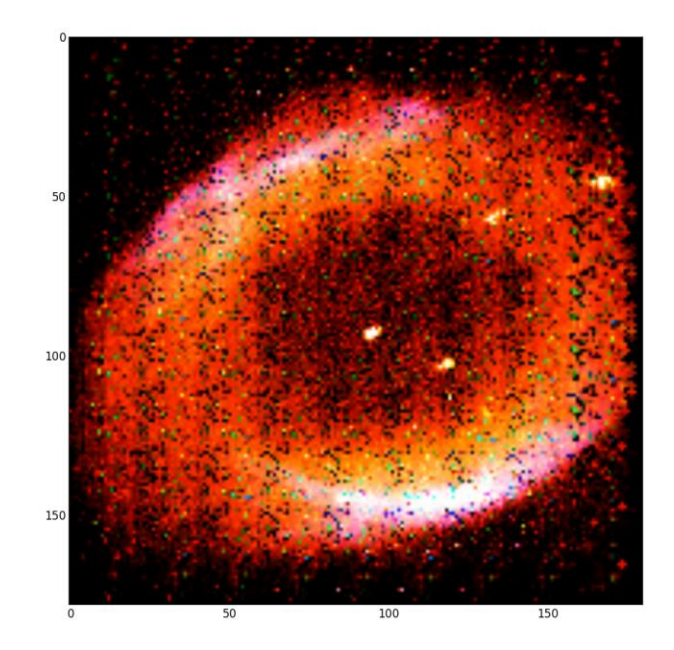

This image was created using imageVisibleShifted(). I think the shift was 1000 angstroms. In my opinion this is the best one.

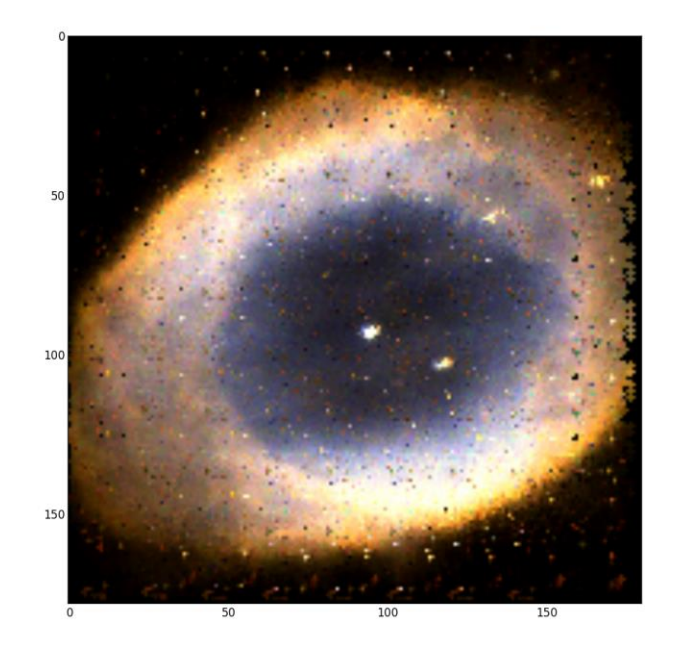